eAuctions

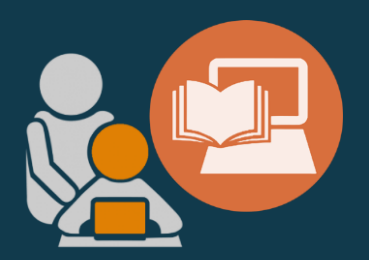

### **TAKE PART IN AN EAUCTION**

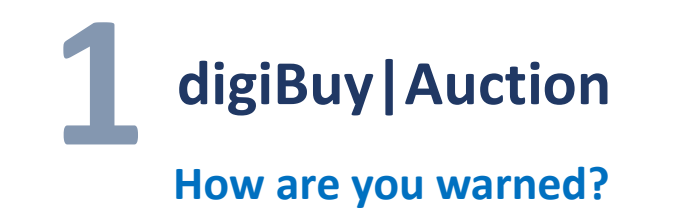

### Go to the auctions for which you are invited.

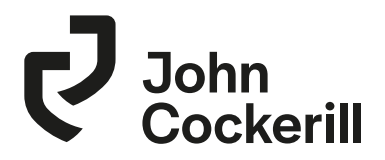

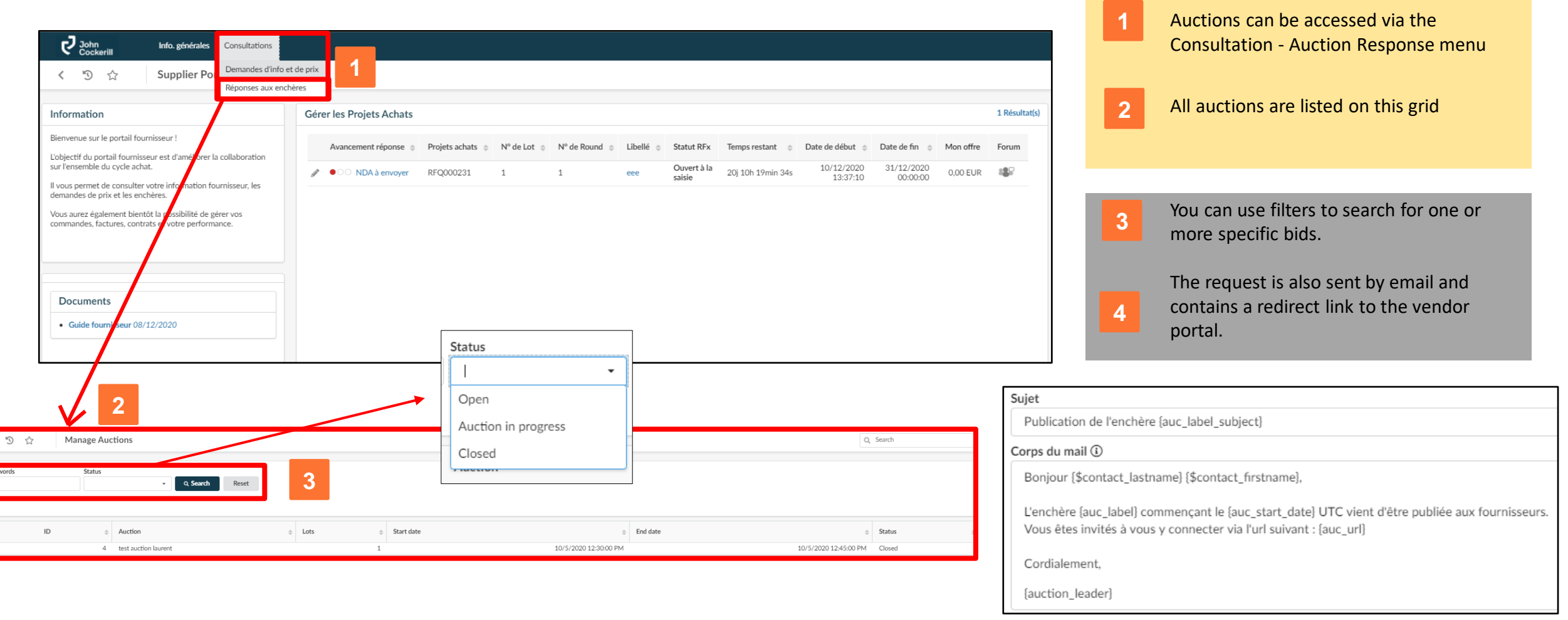

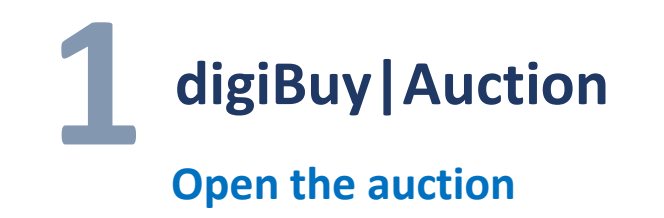

### Go to the auctions for which you are invited.

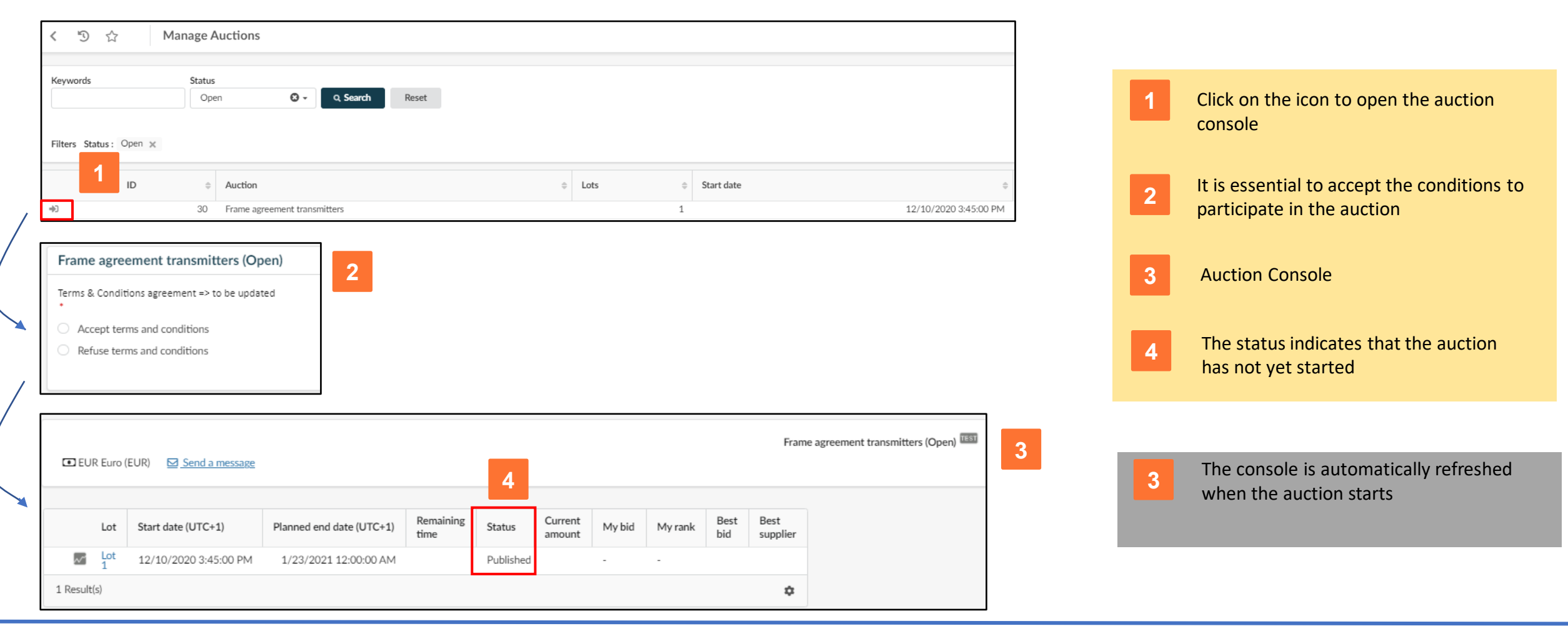

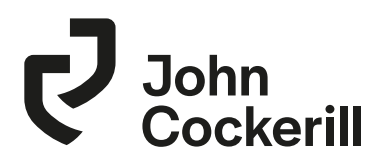

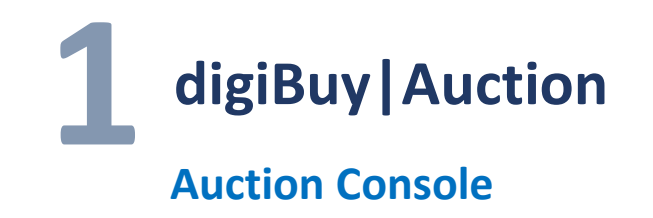

### Go to the auction settings and contact the buyer

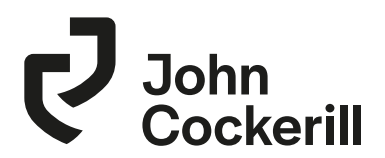

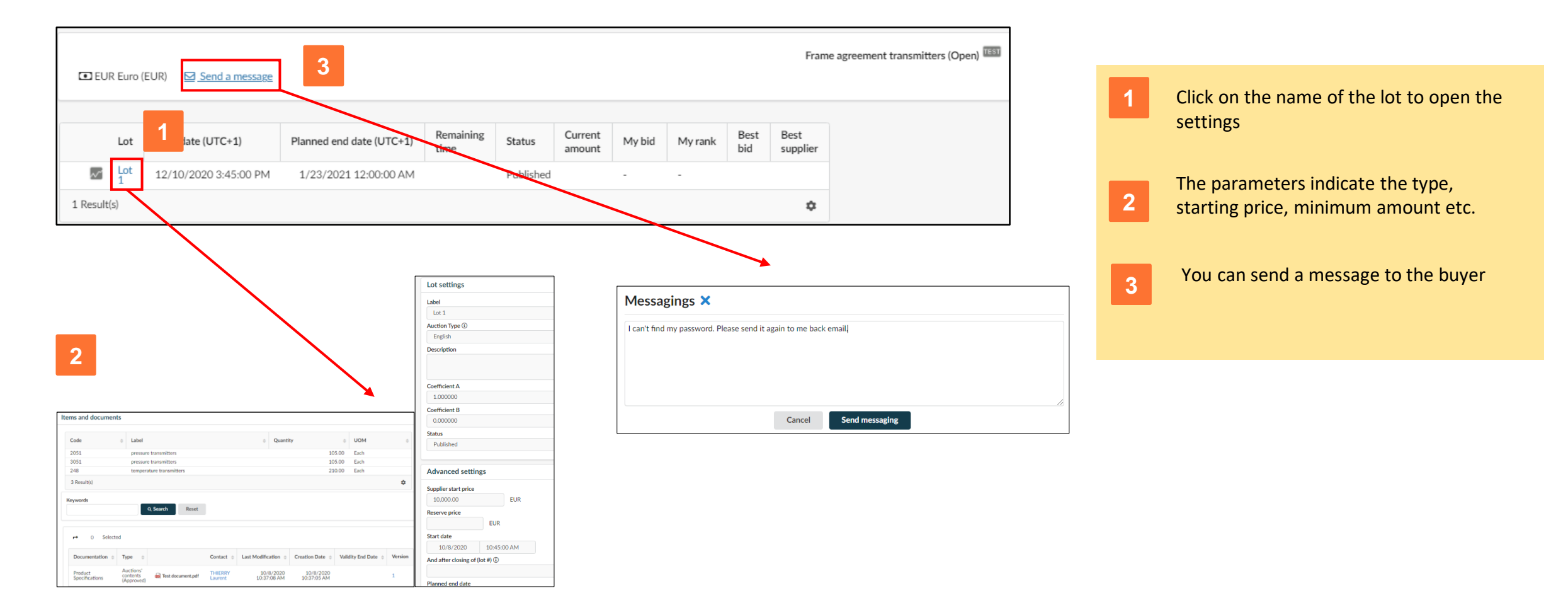

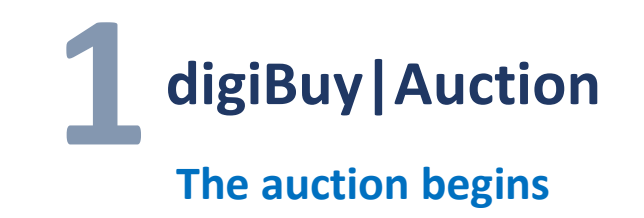

Take part in the auction

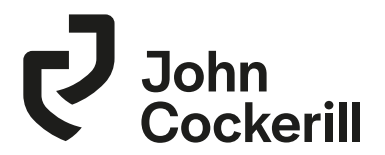

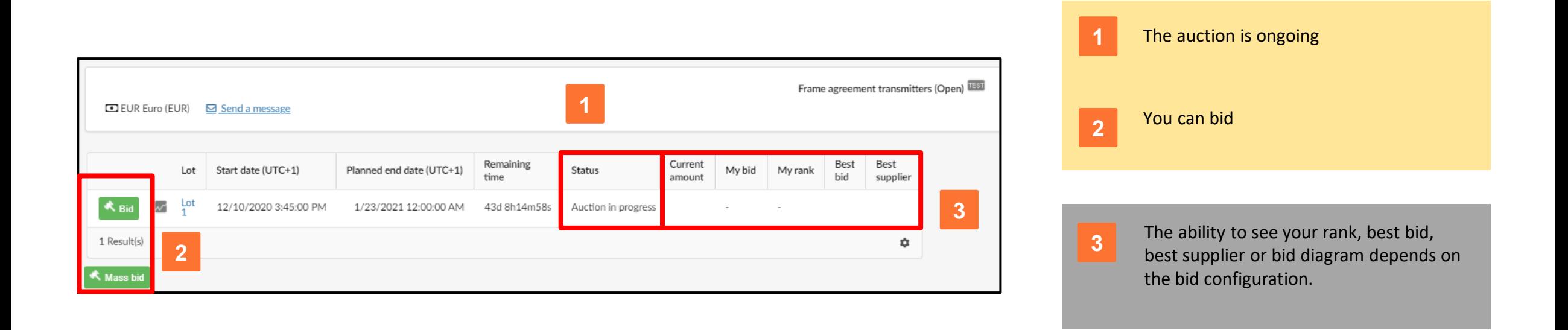

eAuctions

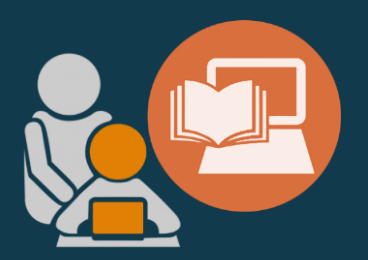

### A. ENGLISH **AUCTION**

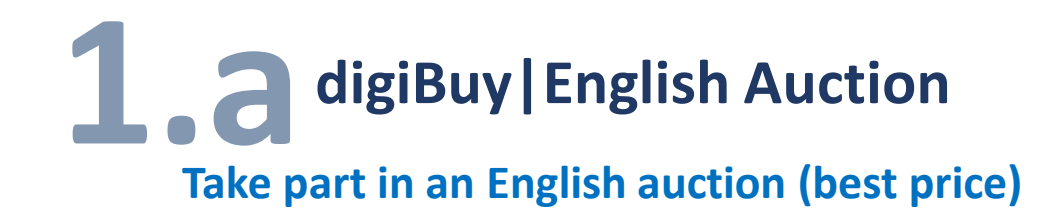

- An English auction is a dynamic top-down auction
- The supplier can only offer a better offer than the best current offer
- If no competitor contests the bid within a given time frame, the supplier wins the auction.

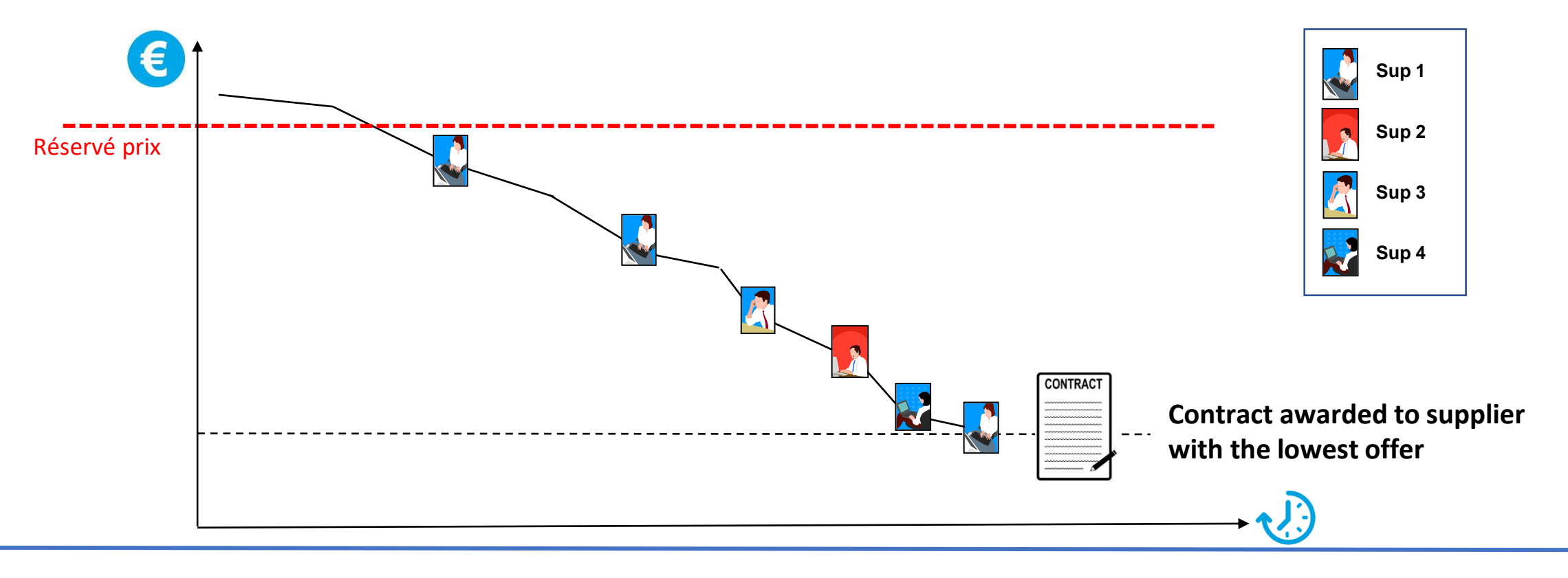

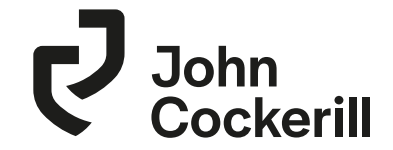

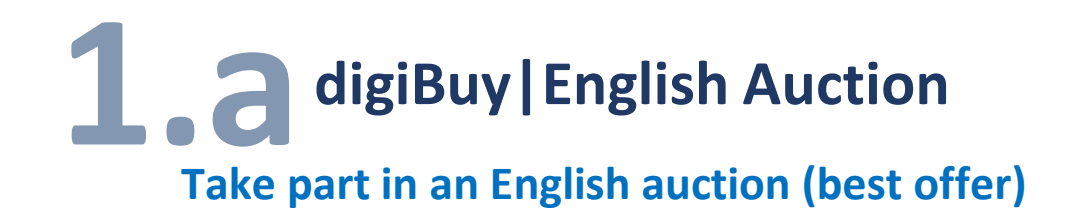

- Declining bid
- The supplier can only offer a better offer than the previous one.
- He knows his position in relation to the best current offer
	- Regarding its price compared to the current best price
	- Regarding its ranking in relation to the first

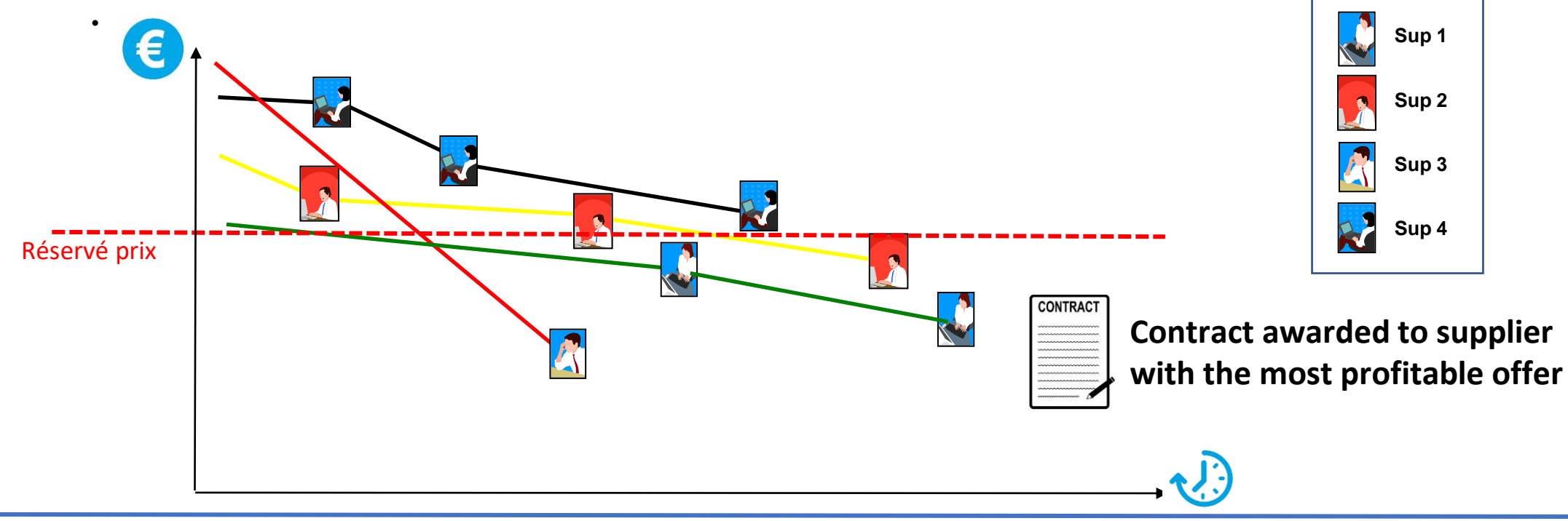

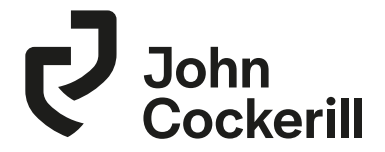

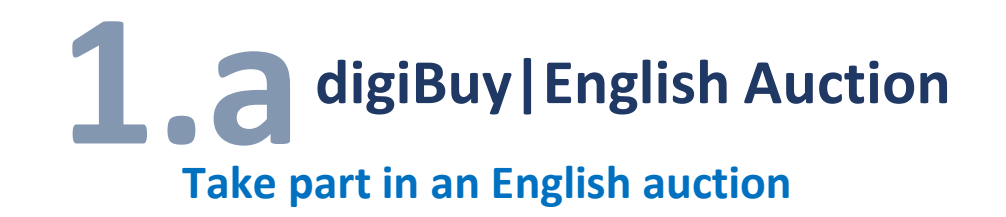

• Click to open the auction console.  $\triangle$  Bid.

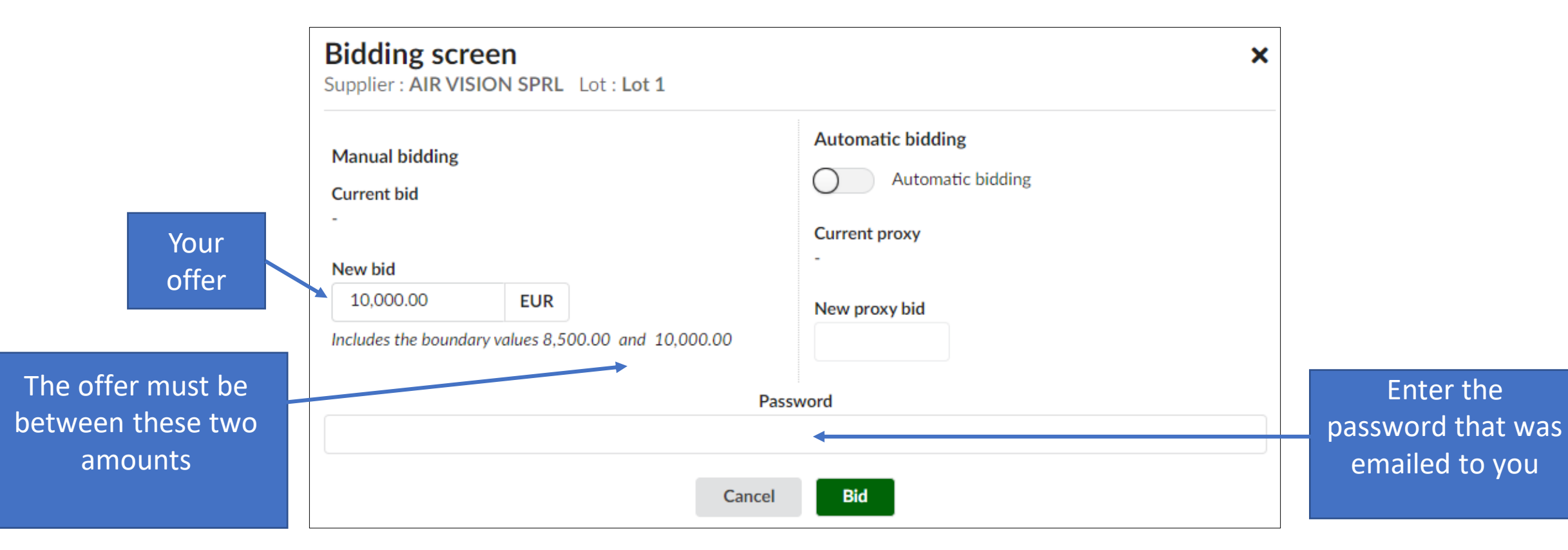

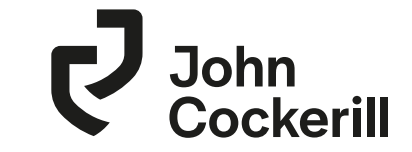

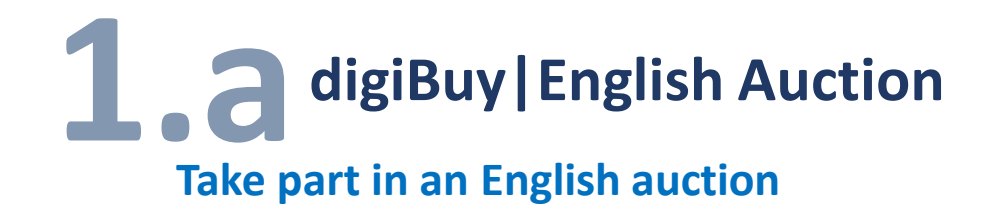

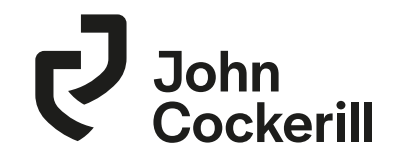

- You can use the automatic bidding feature by setting the minimum price you're willing to accept.
- Offers will be sent automatically to your place using the minimum absolute and relative degressive amounts.

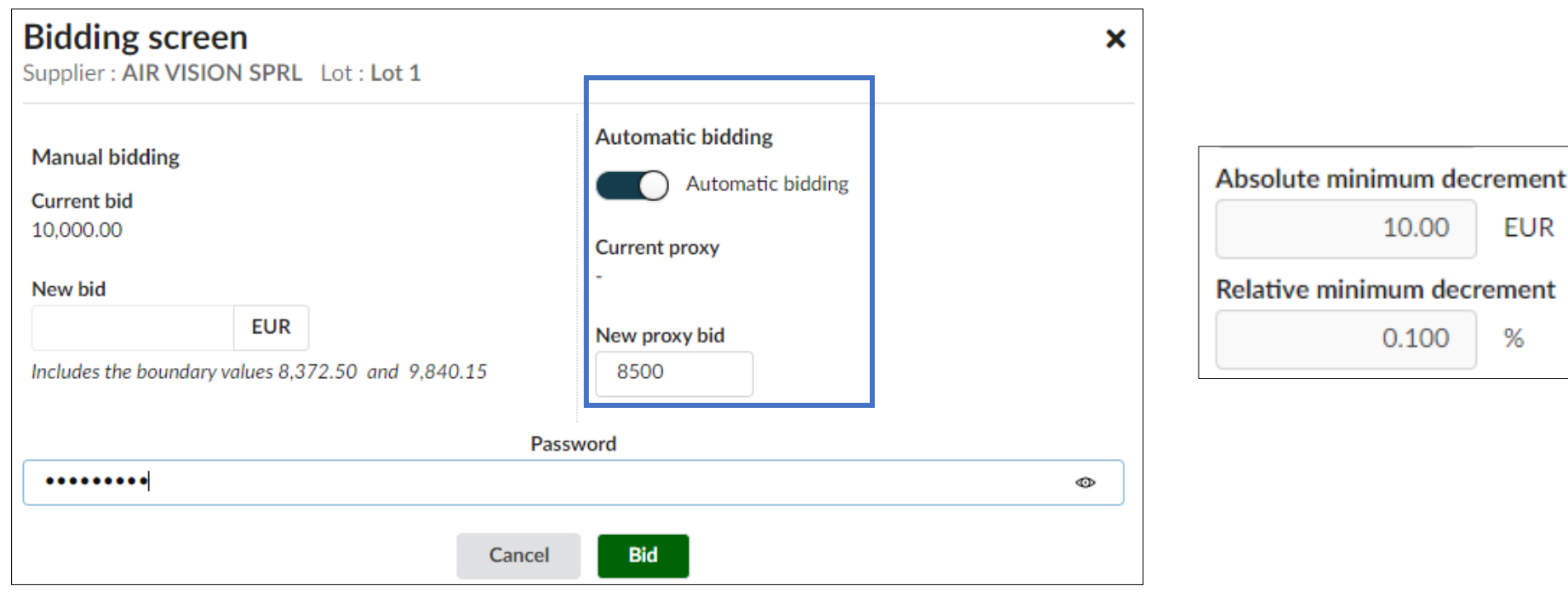

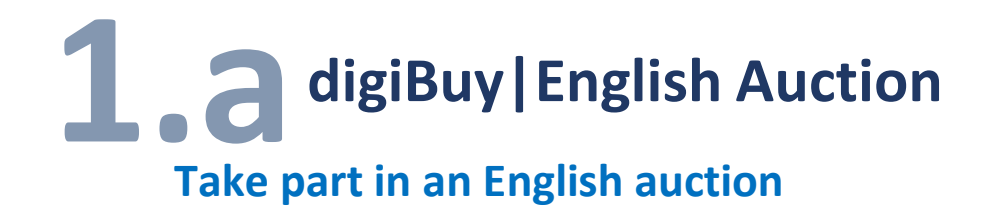

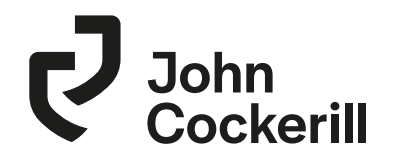

• Your offer has been taken into account and the information is updated in real time.

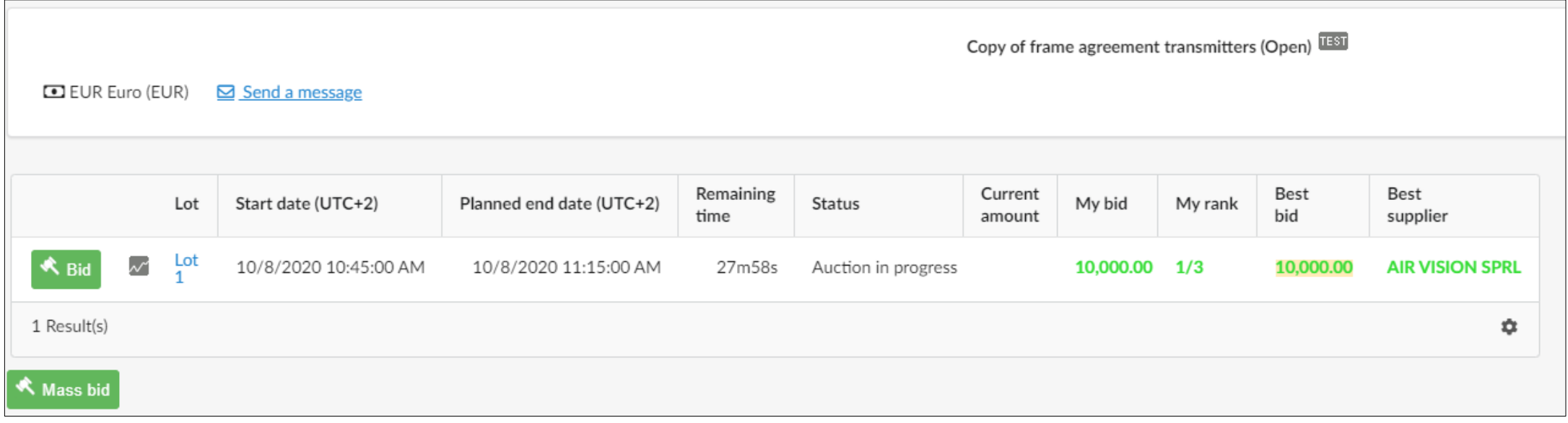

• You can see your rank and the best offer if this has been configured by the buyer.

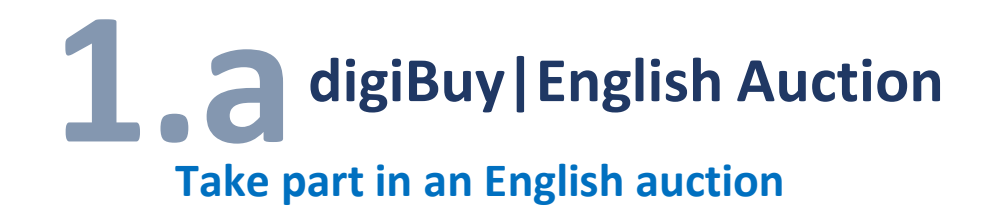

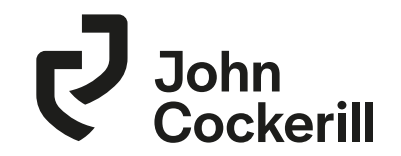

• You can open the diagram and see all the offers, if it has been configured by the buyer

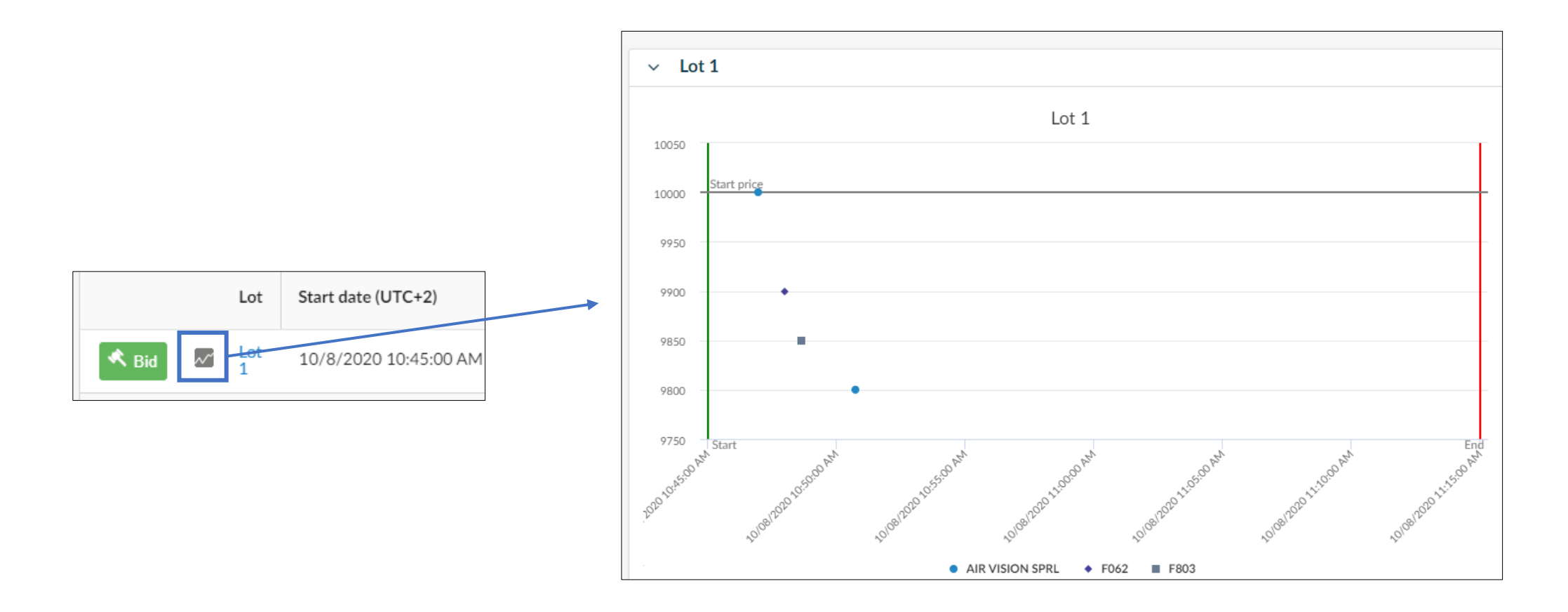

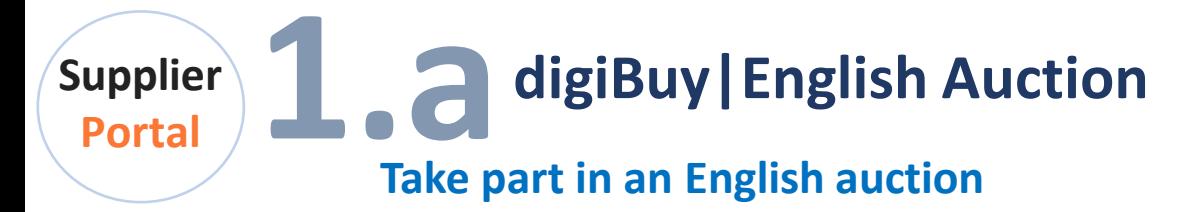

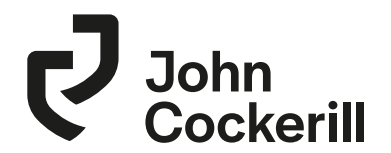

• You will receive a message when the auction is over

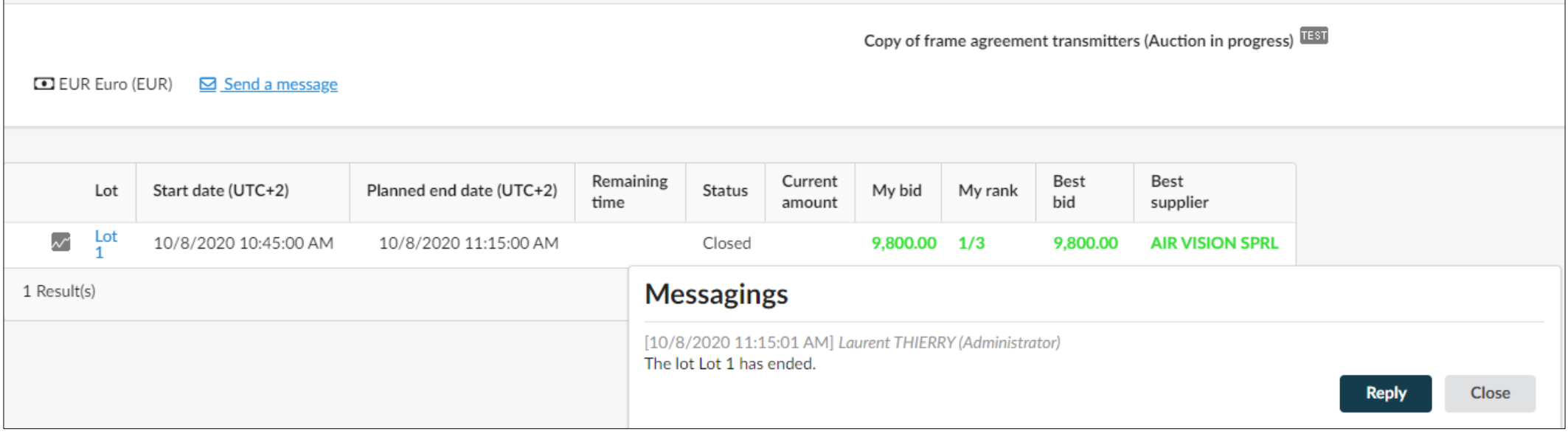

eAuctions

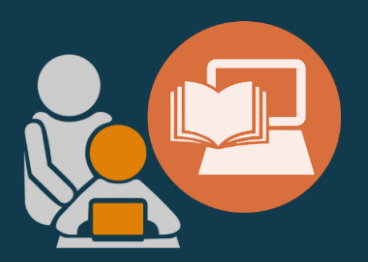

## **B. DUTCH AUCTION**

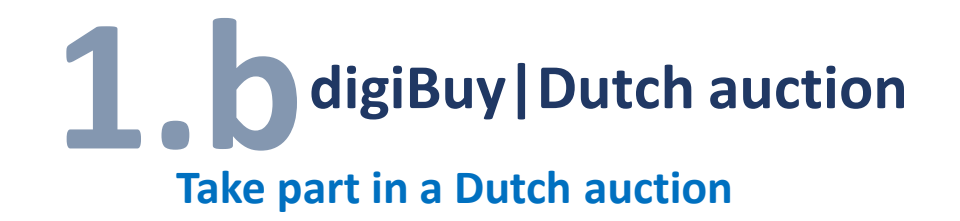

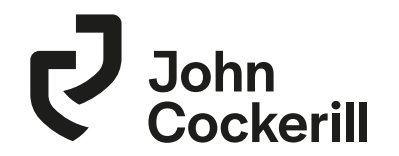

- Rising bid. Depending on the buyer's parameters, the bid starts at a low bid and then gradually increases at fixed intervals until the reserve price is reached.
- Before the reserve price is reached, if a supplier places an offer for the item, it is awarded to the supplier and the e-Auction ends.

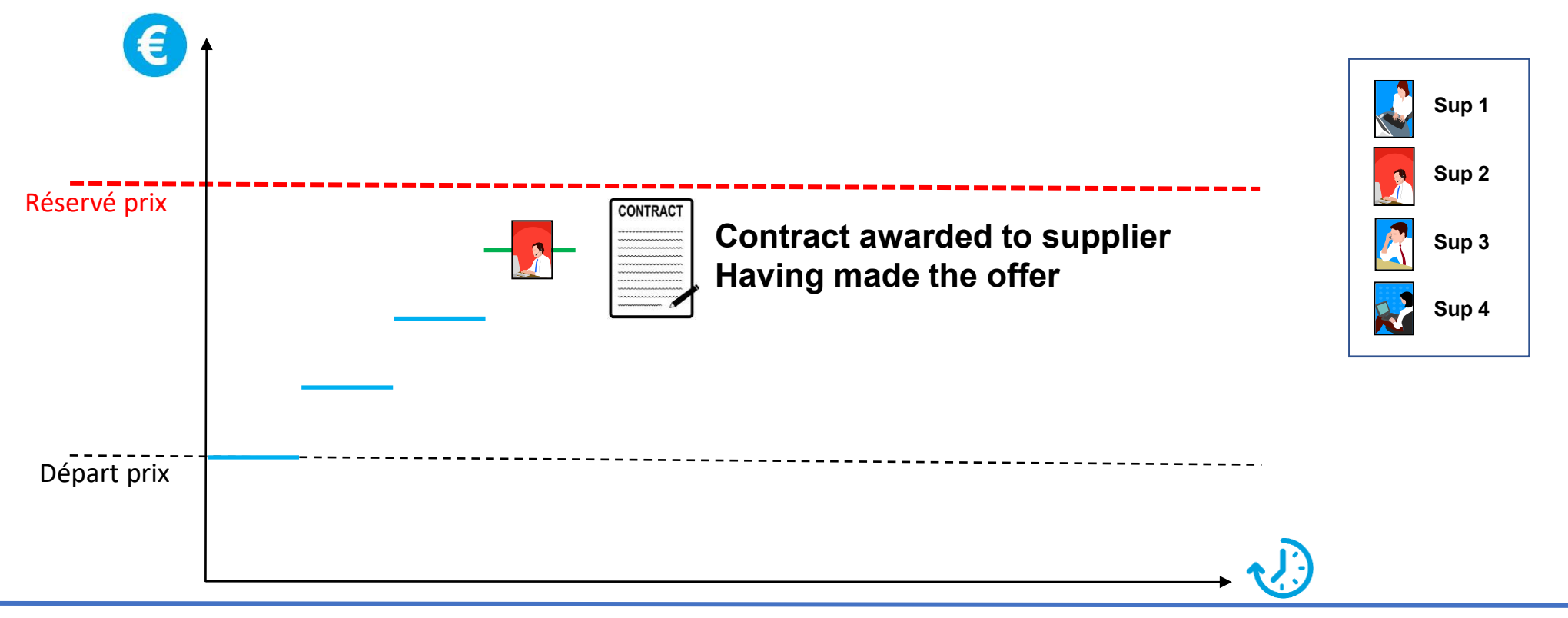

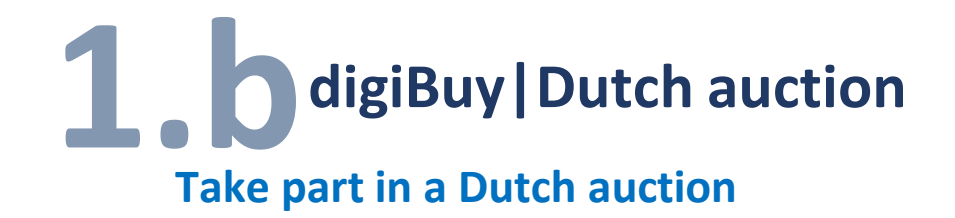

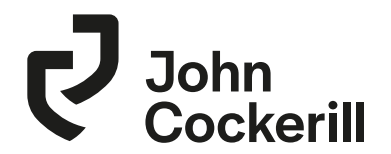

#### • The first supplier to bid wins the auction

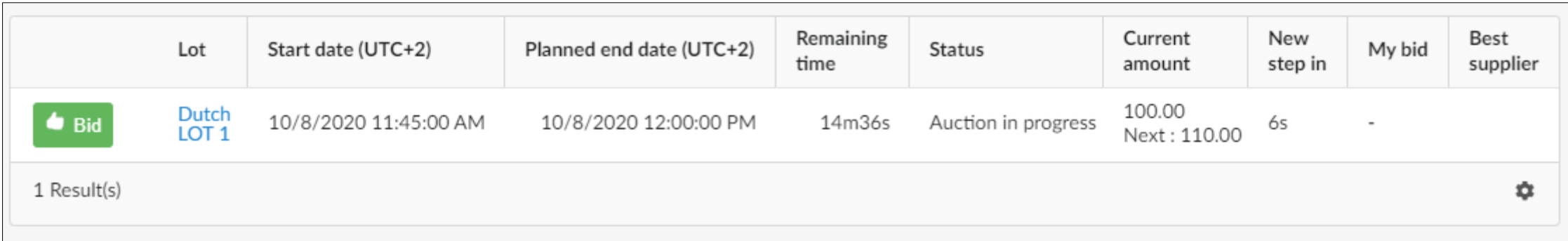

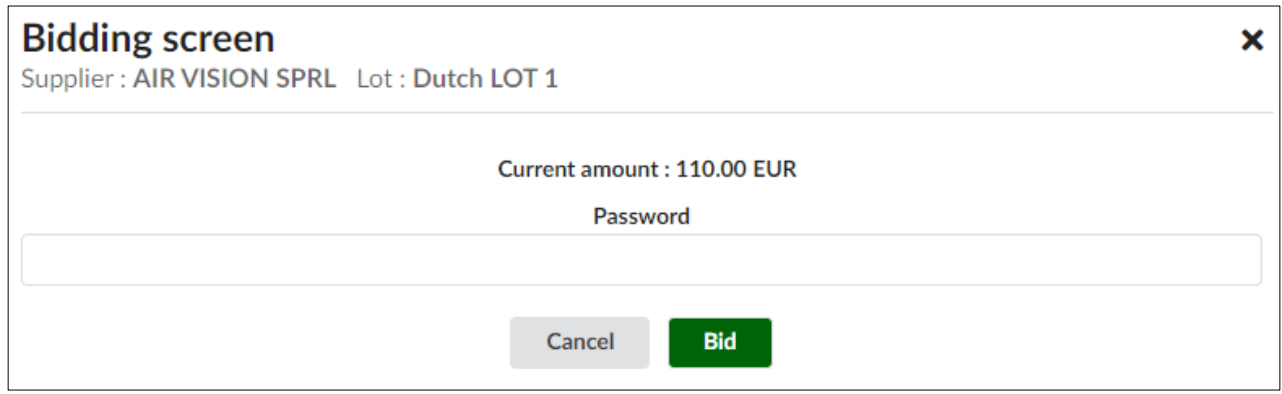

eAuctions

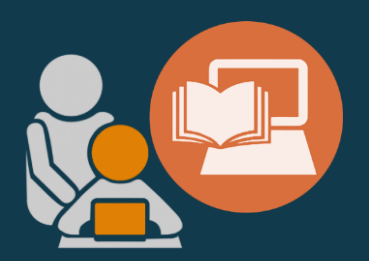

### C. JAPANESE **AUCTION**

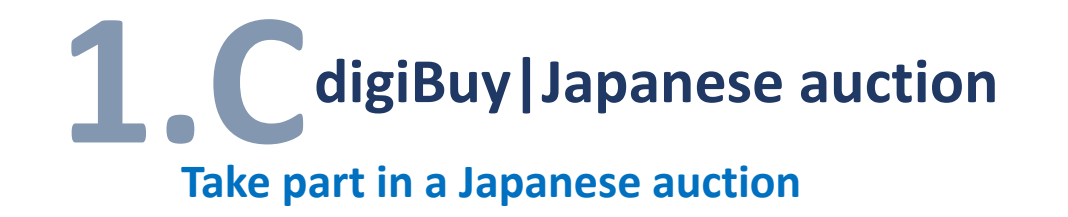

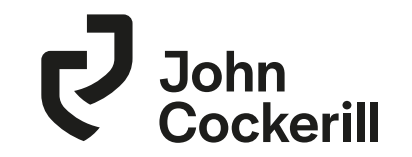

- The auction organizer indicates an opening price
- **S1 S2**
- **S3 S4** must accept this price level or withdraw from the auction. Acceptance indicates that the participant is willing to provide at the stated price.
- When all participants respond to a certain price, the software lowers the price level by a predetermined amount and again asks participants to accept or refuse the new price level.
- This type of auction continues until there are no more entrants bidding

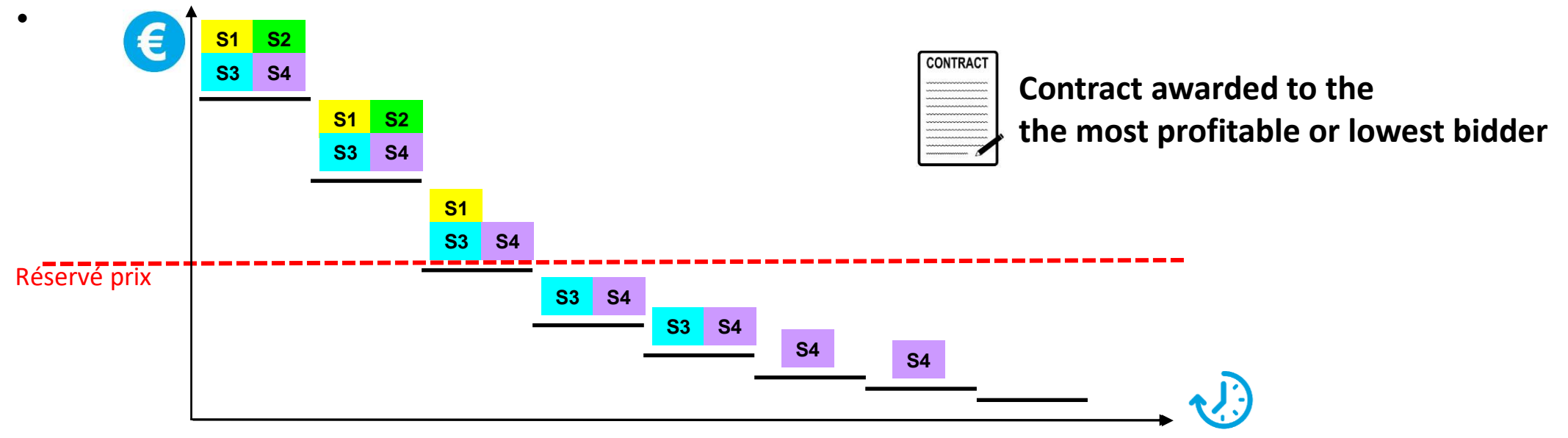

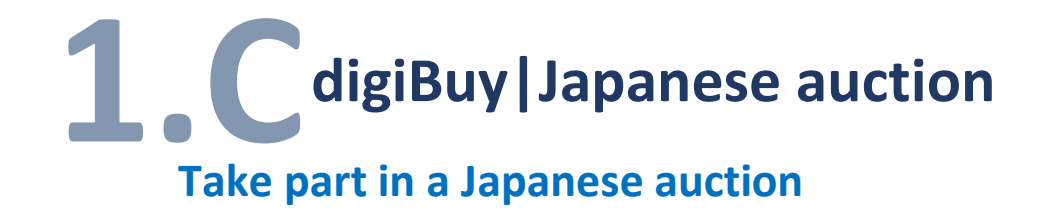

• Click  $\bullet$  Participate to indicate your willingness to make an offer

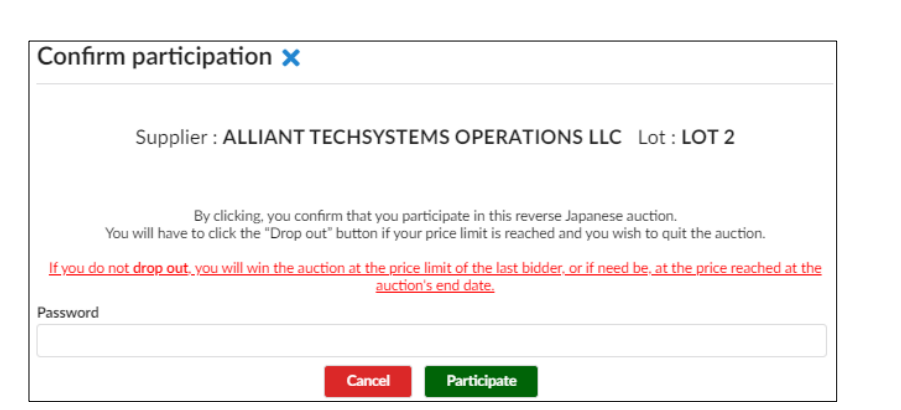

• Give up when you don't want to make a lower offer

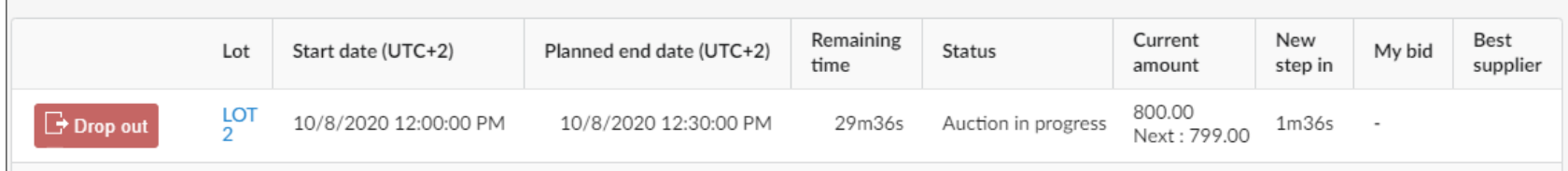

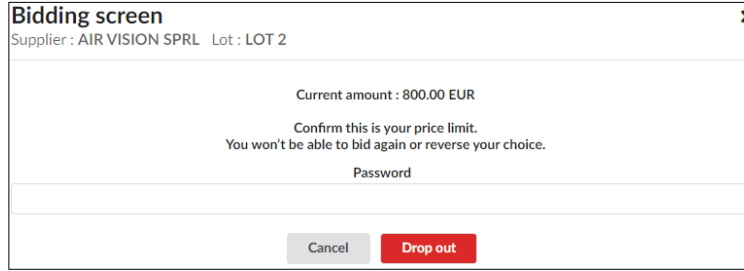

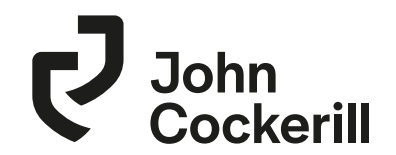